# Blackwire® C435-M Headset-

Bedienungsanleitung

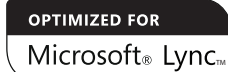

plantronics.

# Inhalt

Willkommen **3** Systemvoraussetzungen **3** Online-Registrierung Ihres Produkts **3** Technische Unterstützung **3** Lieferumfang **4** Merkmale des Headsets **5** Zubehör **6** Verwenden des Headsets **7** Anschließen des Headsets **7** Aufsetzen des Headsets **7** Prüfen der Audioeinstellungen **9** Inline-Regler **10** Nützliche Hinweise **11** Kleiderclip **11** Stereokabelhalterung **11** Kabelklettband **12** Fehlerbehebung **13**

#### **Willkommen**

Vielen Dank, dass Sie sich für den Kauf eines Plantronics-Produkts entschieden haben. Dieses Benutzerhandbuch enthält Anweisungen zur Verwendung des Blackwire C435-M Headsets.

Lesen Sie vor der Installation oder Verwendung des Produkts die wichtigen Sicherheitsanweisungen in der Kurzanleitung zu diesem Thema durch.

#### Systemanforderungen

#### Computer

- Unterstützte Betriebssysteme: Windows XP®, Windows Vista®, Windows® 7
- • Prozessor: Pentium®-Prozessor mit 400 MHz oder gleichwertig (mindestens); Pentium-Prozessor mit 1 GHz oder gleichwertig (empfohlen)
- • RAM: 96 MB (mindestens); 256 MB (empfohlen)
- • Festplatte: 280 MB (mindestens); 500 MB (empfohlen)
- • Microsoft Windows XP-Service Pack 3 (SP3) oder höher (empfohlen) Microsoft Windows Vista-Service Pack 1 (SP1) oder höher (empfohlen)

#### **Display**

- Mindestens 800 x 600, 256 Farben
- • Wir empfehlen: 1024 x 768 High Color, 32 Bit (empfohlen)

#### Browser

• Internet Explorer® V6 oder besser muss auf dem System des Benutzers installiert sein (erforderlich)

#### Online-Registrierung Ihres Produkts

Besuchen Sie www.plantronics.de/productregistration, um Ihr Produkt online zu registrieren. Auf diese Weise können wir Ihnen den bestmöglichen Service und technischen Support anbieten.

#### Technische Unterstützung

Besuchen Sie unsere Website www.plantronics.de/support, um technischen Support sowie Zugriff auf Antworten auf häufig gestellte Fragen und Informationen zur Kompatibilität bzw. Verfügbarkeit zu erhalten. Technische Unterstützung erhalten Sie beim Plantronics Kundenservice in Deutschland unter der Rufnummer 0800 9323 400, in Österreich unter 0800 242 500 und in der Schweiz unter 0800 932 340.

# Lieferumfang

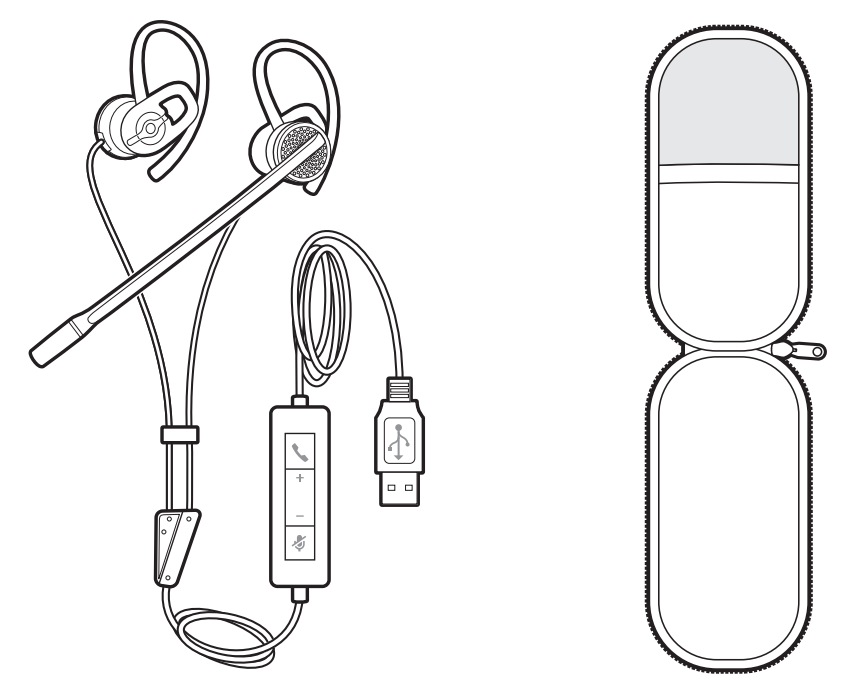

Blackwire C435-M Headset Etui

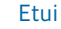

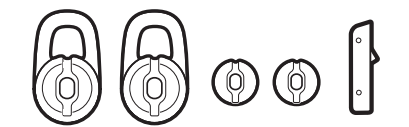

Große und kleine Ohrstöpsel und Abdeckung für Mono-Anschluss

# Merkmale des Headsets

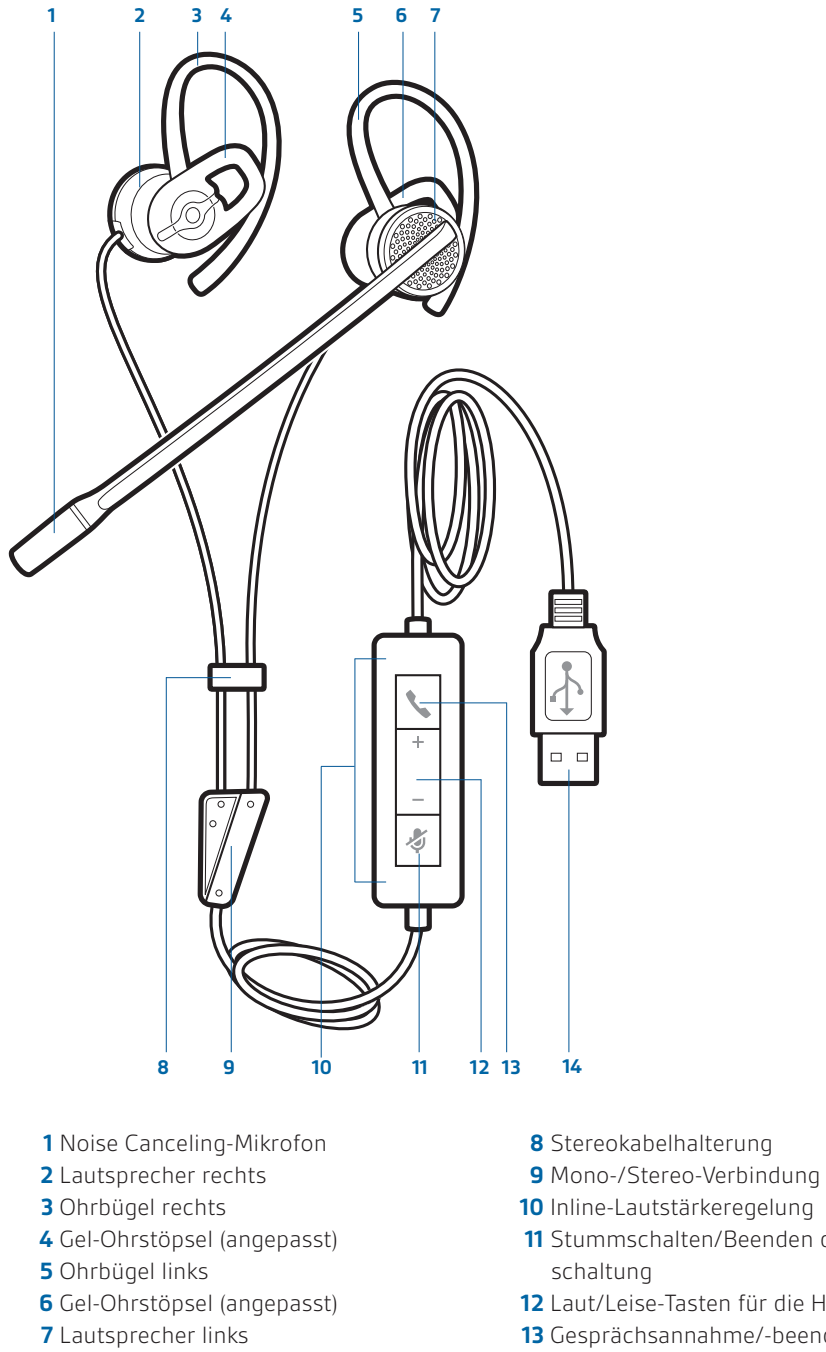

- 
- Stummschalten/Beenden der Stumm-
- Laut/Leise-Tasten für die Hörlautstärke
- Gesprächsannahme/-beendigungsfunktion
- USB-Anschluss

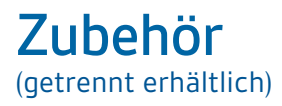

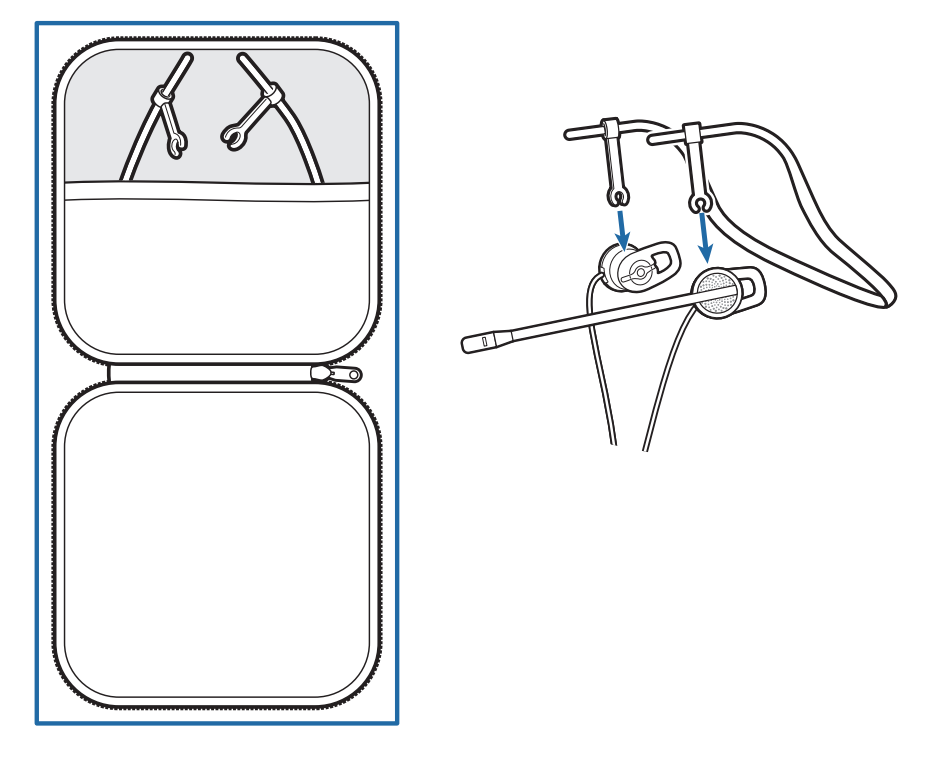

**Kopfbügel und Etui** Für all jene, die lieber einen Hinter-Kopf-Bügel tragen. Ein Zubehör (mit eigenem größerem Etui) ist optional verfügbar.

## Verwenden des Headsets

### Anschließen des Headsets

Schließen Sie das Headset einfach am USB-Port des PCs an.

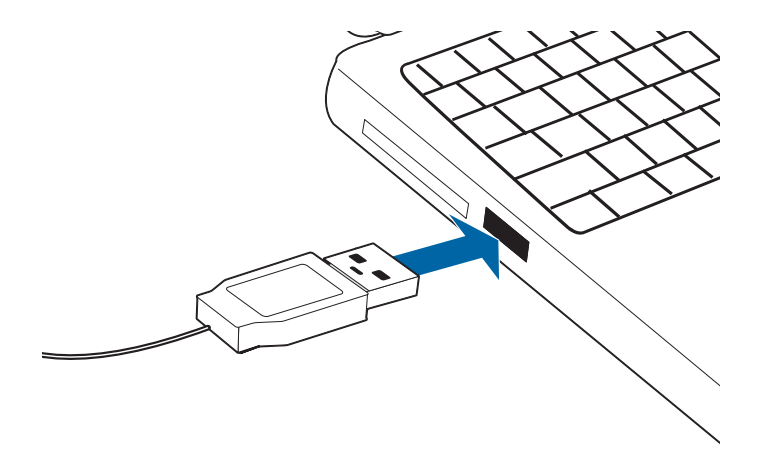

#### Aufsetzen des Headsets

Das Headset wird mit dem Ohrbügel und einem Gel-Ohrstöpsel mittlerer Größe geliefert.

**1** Zum Aufsetzen des Headsets legen Sie den Ohrstöpsel einfach in Ihr Ohr, sodass der Bügel über Ihrem Ohr verläuft, und drehen den Mikrofonarm nach vorn. Das Mikrofon sollte zu Ihrem Mundwinkel zeigen. Wenn das Headset in dieser Position nicht bequem sitzt, können Sie den Ohrbügel und den -stöpsel in Ihrem Ohr drehen.

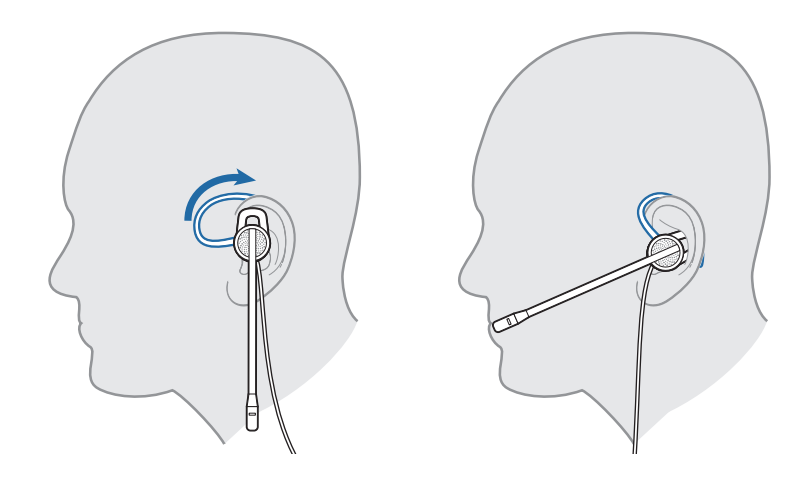

**2** Das Headset wird standardmäßig mit dem Mikrofon auf der linken Seite geliefert, doch Sie können es ganz einfach auf der anderen Seite platzieren, wenn Sie dies bevorzugen. Ziehen Sie die Ohrbügel einfach vom Lautsprecher ab, drehen Sie sie und setzen Sie sie wieder auf.

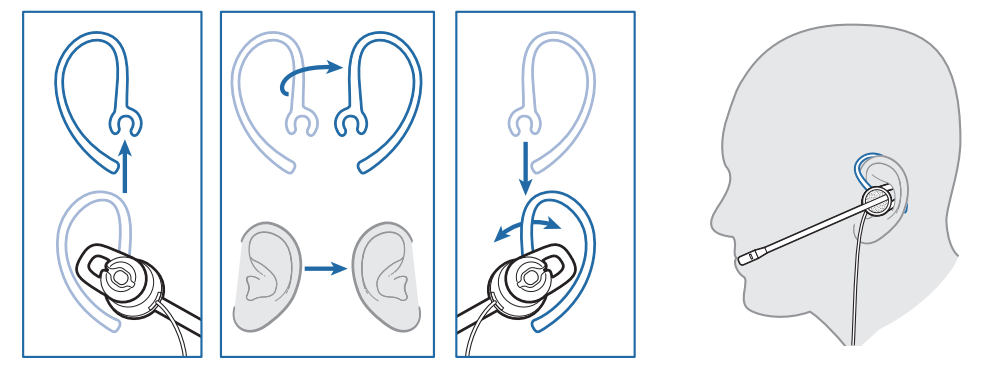

3 Das Headset wird mit Ohrstöpseln mittlerer Größe geliefert. Wenn das Headset unbequem oder zu locker sitzt, können Sie einen Ohrstöpsel anderer Größe wählen. Entfernen Sie einfach den Stöpsel auf dem Lautsprecher und ersetzen Sie ihn durch einen anderen.

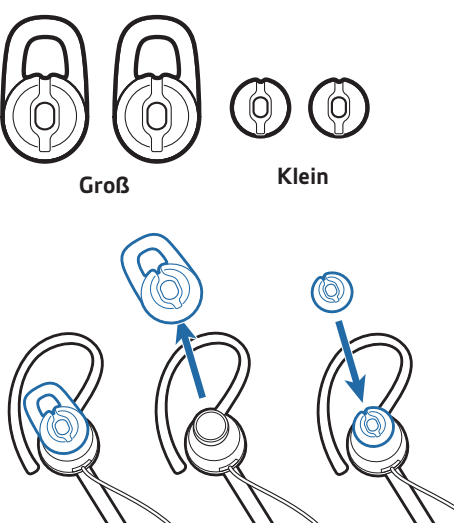

**4** Wenn Sie das Headset aufgesetzt haben, passen Sie den flexiblen Bügel so an, dass sich das Ende in der Nähe Ihres Mundes befindet. Der Bügel kann an Ihre Gesichtsform angepasst werden.

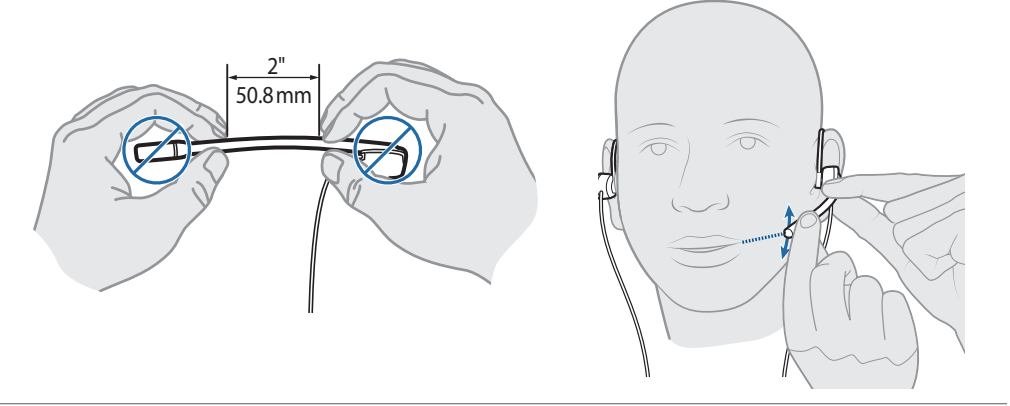

**5** Wenn Sie nur einen Lautsprecher verwenden möchten (vorübergehend oder immer), können Sie den zweiten Lautsprecher an der Verbindungsstelle wie unten gezeigt trennen. Dadurch schaltet das Headset automatisch von Stereo auf Mono um (und umgekehrt, wenn Sie den zweiten Lautsprecher wieder anschließen).

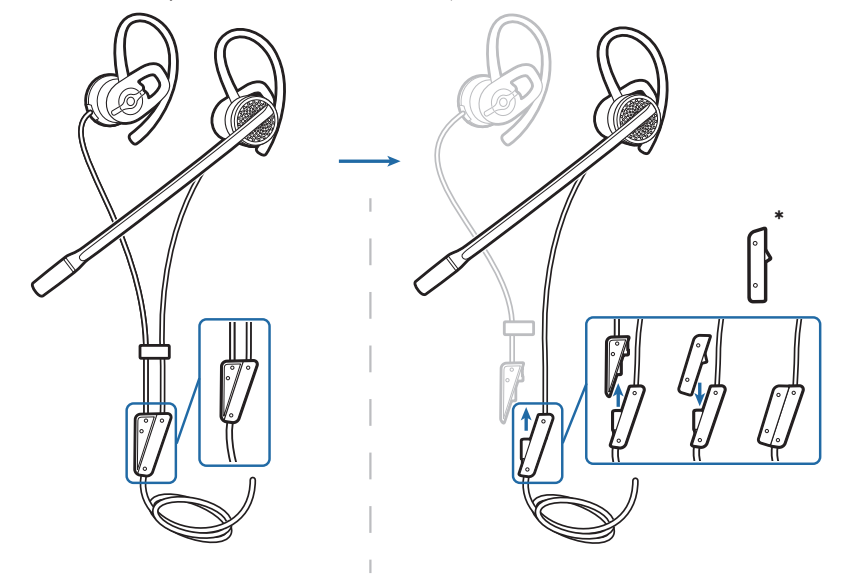

\*Das Headset wird mit einer Abdeckung geliefert, die den Anschluss schützt, falls es als Mono-Headset verwendet wird.

#### Prüfen der Audioeinstellungen

**1** Vergewissern Sie sich, dass Microsoft® Lync™/Microsoft® Office Communicator auf dem PC ausgeführt wird.

Prüfen Sie, ob das C435-M in den Audiogeräteeinstellungen unter "Extras" als Audiogerät festgelegt ist.

- **2** Führen Sie einen Anruf mit Microsoft Lync/Office Communicator durch.
- **3** Für Anwendungen ohne Lync/Communicator müssen Sie prüfen, ob die Lautsprecher- und Mikrofoneinstellungen für das PC-Softphone für **Plantronics C435-M** festgelegt sind.

• So prüfen Sie die Einstellungen in Windows 7:

Öffnen Sie "Systemsteuerung" -> "Hardware und Sound"-> "Sound"-> Registerkarte "Wiedergabe" und legen Sie das Plantronics C435-M-Gerät als Standardgerät für die Kommunikation und für die Audio-Wiedergabe fest. Diese Einstellung wird auf der Registerkarte "Wiedergabe" durch das grüne Häkchen symbolisiert.

• So prüfen Sie die Einstellungen in Windows XP:

Öffnen Sie "Systemsteuerung" -> "Sounds und Audiogeräte" und legen Sie auf der Registerkarte "Audio" Plantronics C435-M als Standardgerät für die Soundwiedergabe und -aufnahme fest. Wählen Sie auf der Registerkarte "Sounds" Plantronics C435-M für die Soundwiedergabe und -aufnahme aus.

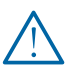

WICHTIG: *Verwenden Sie zu Ihrer eigenen Sicherheit Kopfhörer/Headsets nicht über längere Zeit mit hoher Lautstärke. Dies kann zu Gehörschäden führen. Stellen Sie den Ton immer auf gemäßigte Lautstärke ein. Weitere Informationen zu Headsets und zum Schutz des Gehörs finden Sie unter: www.plantronics.com/healthandsafety.*

### Inline-Regler

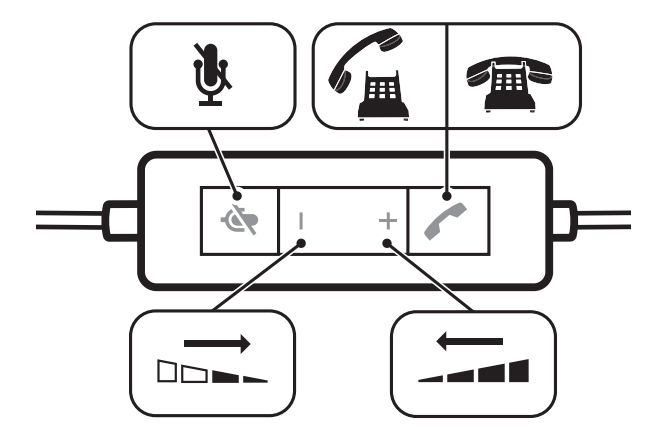

eingeschaltet.

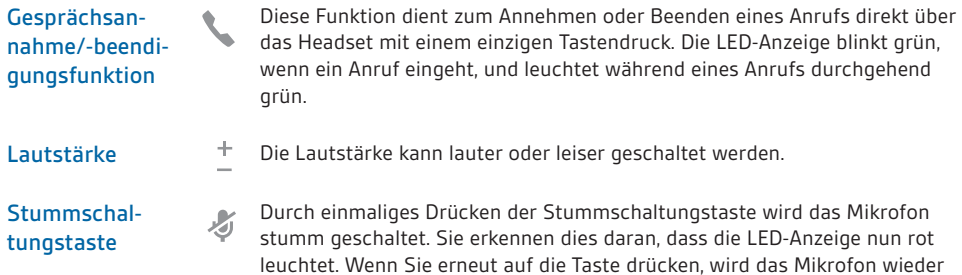

# Nützliche Hinweise

### Kleiderclip

Dieser verringert das Gewicht des Kabels an der Kapsel und sorgt somit für einen größeren Tragekomfort. Außerdem reduziert er den Zug des USB-Kabels an der Kapsel, wenn Sie sich mit dem Headset vom PC entfernen.

![](_page_10_Figure_3.jpeg)

### Stereokabelhalterung

Diese verhindert Kabelgewirr, wenn Sie das Headset ablegen. Schieben Sie die Halterung einfach nach oben, damit sich das Headset-Kabel nicht verknotet. Dies wird auch empfohlen, wenn Sie das Kabel aufrollen, um es im Etui aufzubewahren.

![](_page_10_Figure_6.jpeg)

### Kabelklettband

Wenn Sie das Kabel kürzen möchten, damit es nicht auf Ihrem Schreibtisch liegt, umwickeln Sie die Überlänge einfach mit dem Kabelklettband.

![](_page_11_Picture_2.jpeg)

# Fehlerbehebung

![](_page_12_Picture_94.jpeg)

![](_page_13_Picture_0.jpeg)

#### **Congratulations!**

The product you have just purchased carries the TCO Certified Headsets 2 label. This means that your headset is designed and manufactured according to some of the strictest performance and environmental criteria in the world. The manufacturer of this headset has selected it to be certified to TCO Certified Headsets 2 as a sign of usability, high performance and reduced impact on the natural environment.

Products certified to TCO Certified Headsets 2 are specifically designed for limiting the risk for hearing impairment. The headsets have acoustic limit protection to protect the user from sudden "sound-spikes" caused by interference on the telephone lines. Other features of TCO Certified Headsets 2:

**Ergonomics**

• Volume control, individual adjustment and adaptation, replaceable parts and quality durability.

**Energy**

• Low energy consumption on the charging station.

**Emissions**

• Low SAR value. Low electromagnetic fields surrounding the charger. **Ecology**

• Product is designed for recycling. Manufacturer must have a certified environmental management system such as EMAS or ISO 14 001 • Restrictions on

o Chlorinated and brominated flame retardants and polymers

o Hazardous heavy metals such as cadmium, mercury, hexavalent chromium and lead.

All TCO labelled products are verified and certified by TCO Development, an independent third party labelling organization. For over 20 years, TCO Development has been at the forefront of moving the design of IT equipment in a more user-friendly direction. Our criteria are developed in collaboration with an international group of researchers, experts, users and manufacturers. Since the program's inception, TCO labelled products have grown in popularity and are now requested by users and IT-manufacturers all over the world.

Full specifications and lists of certified products can be found on our homepage – www.tcodevelopment.com

### **BENÖTIGEN SIE WEITERE HILFE?**

#### **plantronics.de/support**

#### **Plantronics Inc.**

345 Encinal 50354 Hürth USA

Southpoint, Building C Scorpius 140 2132 LR Hoofddorp

Niederlande

**Plantronics BV**

![](_page_13_Picture_21.jpeg)

EEE Yönetmeliğine Uygundur

© 2011 Plantronics, Inc. Alle Rechte vorbehalten. Plantronics, Blackwire und C435-M sind Marken oder eingetragene Marken von Plantronics, Inc. Pentium ist eine Marke der Intel Corporation in den USA und/oder anderen Ländern. Windows, Windows 7, Windows XP und Internet Explorer sind<br>eingetragene Marken der Microsoft Corporation in den USA und anderen Ländern. Alle anderen Patente US 5.712.453; Patente angemeldet.

86498-04 (08.11)

![](_page_13_Picture_25.jpeg)